### **APPLICATION GUIDELINES CUMBAYA PROGRAM**

Go here: [https://hubi.usfq.edu.ec/opi/login/frm\\_login.php?program=1&lang=1#](https://hubi.usfq.edu.ec/opi/login/frm_login.php?program=1&lang=1)

Click on Register

Create and account with your University or Personal Email. You will receive an email with a provisional password.

Go back to the link and login with the email and password given. You will have to change the password.

Now you can start the application.

Go to New Application Cumbayá Program (Main Campus) on the upper left-hand side.

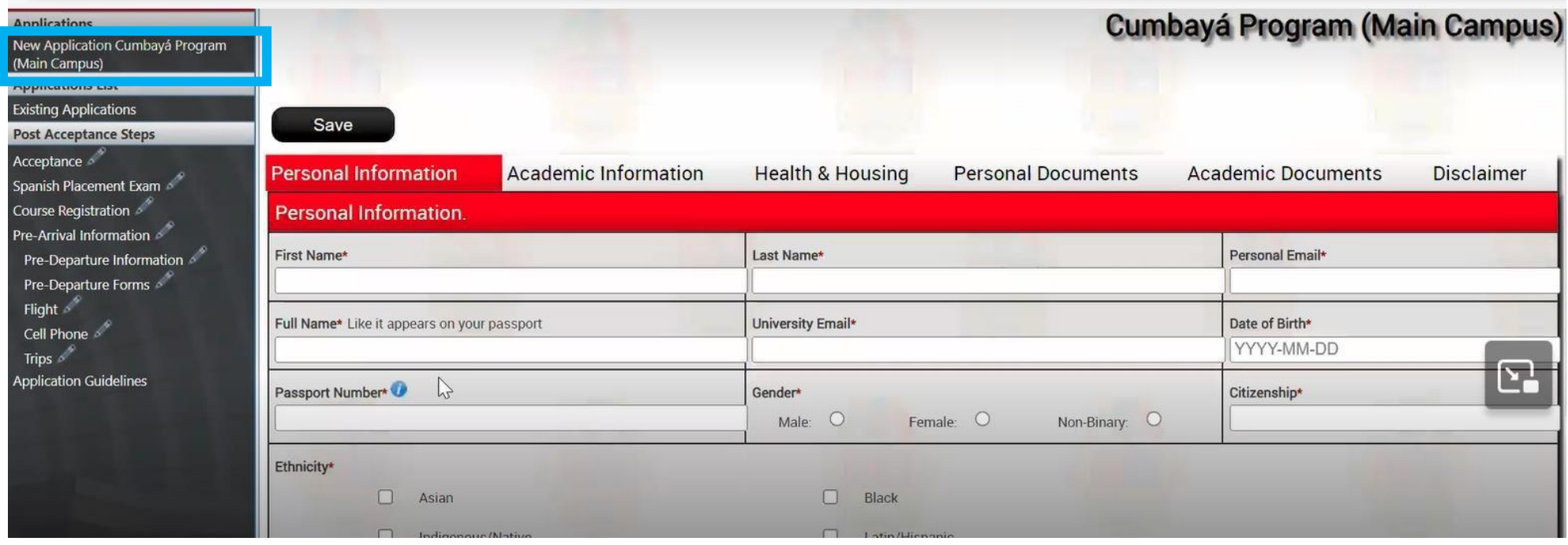

Fill out the personal Information and click on Save on the upper left-hand side and then on Aceptar.

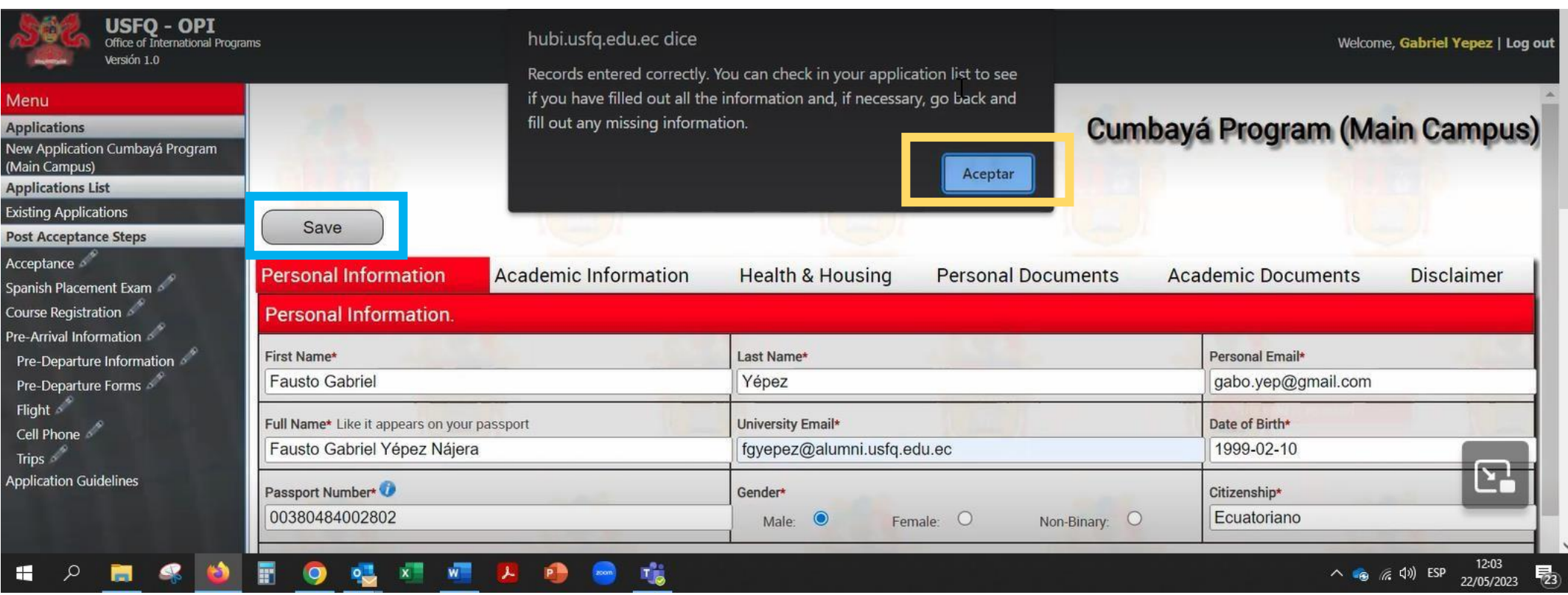

#### Then go to the left-hand side and click on Existing Applications

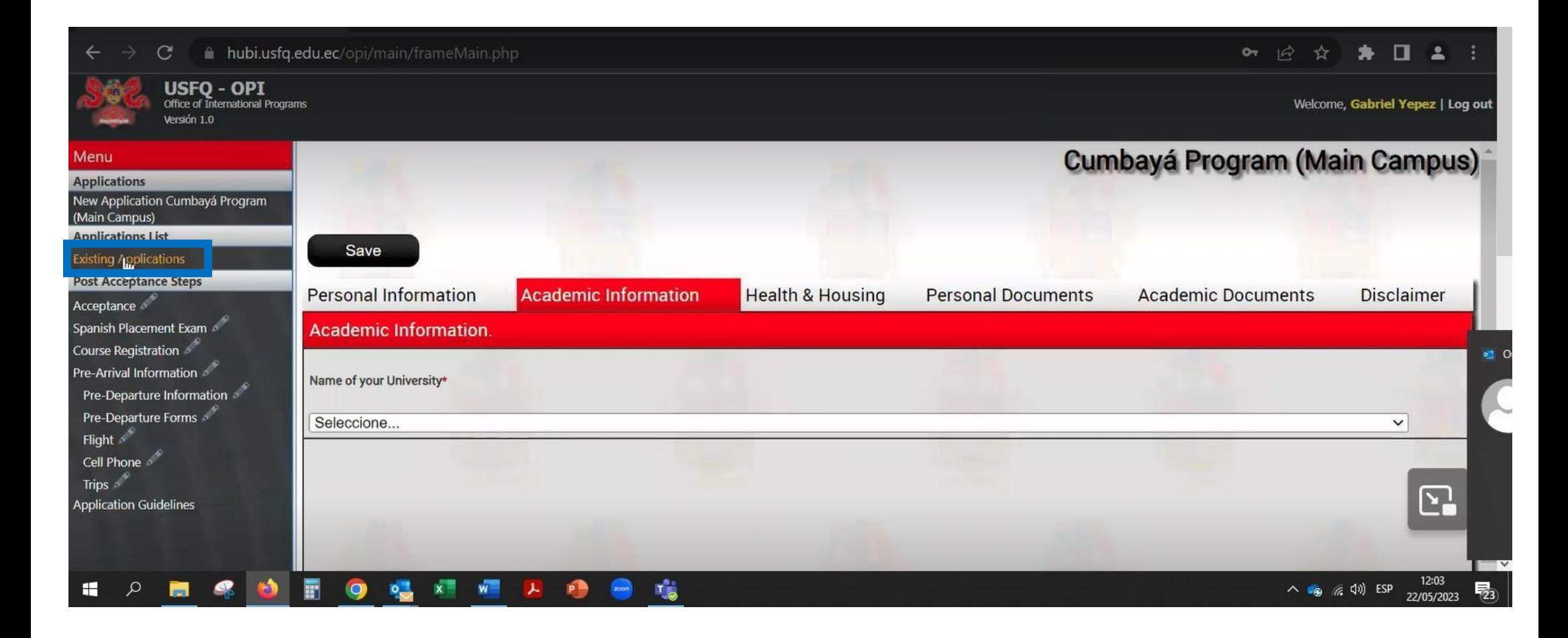

#### And click on your passport number.

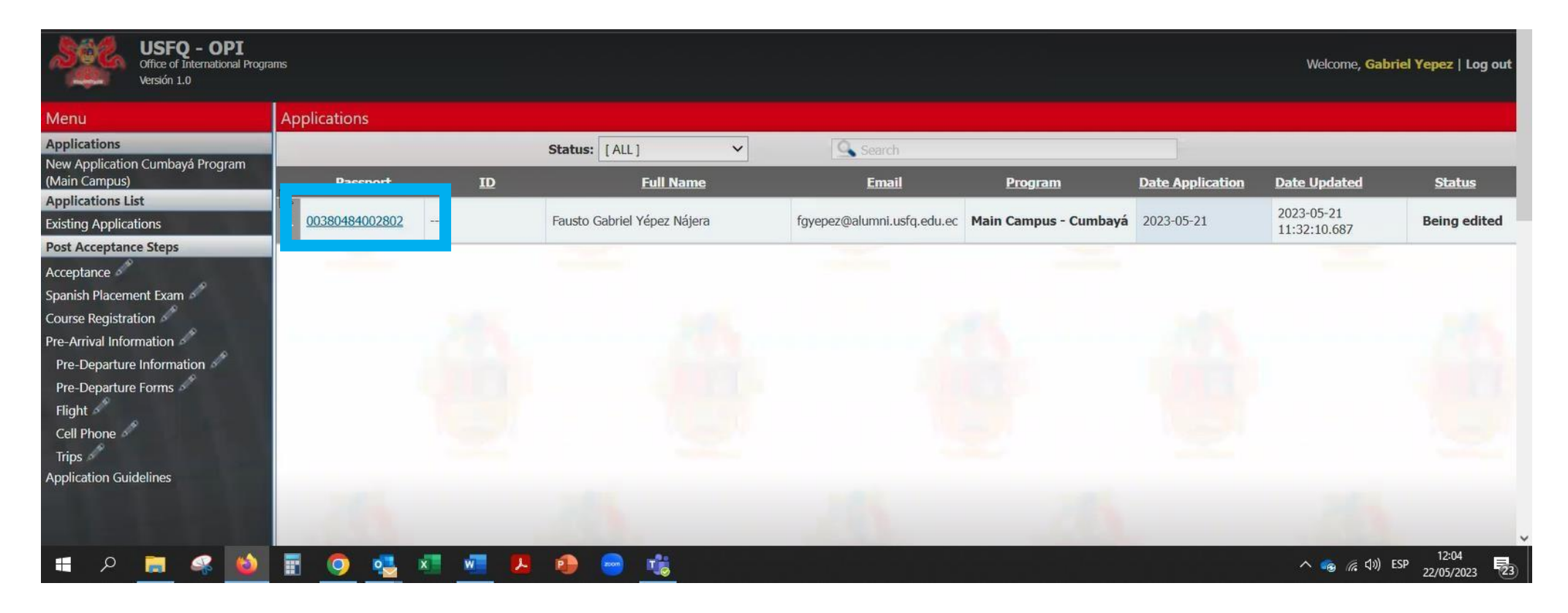

Then click on Academic Information and on Aceptar.

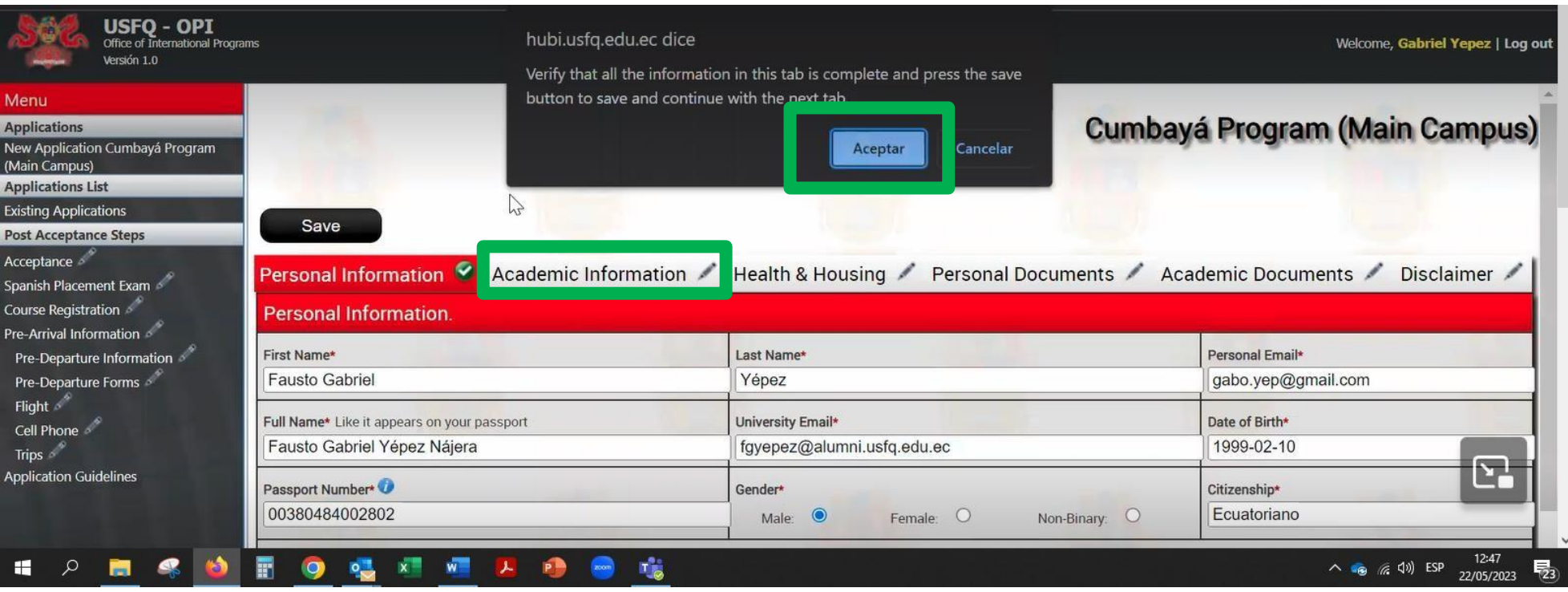

Continue filling out the rest of the information.

Don´t forget to SAVE after each tab is completed.

On the "Academic Information" page, in the "Academic Background" box, please indicate any campus involvement activities. In the "Type of Applicant" drop-down menu, choose EXCHANGE if your home university has a reciprocal agreement with USFQ, INDEPENDENT if there's NO agreement between your university and USFQ and you will be paying fees directly to USFQ or there is an agreement BUT you still be paying fees directly, or PROGRAM if you come through a specific provider/agency.

If you want to participate in the LOERI program, please check off the box. To find information about the program click on the hyperlink.

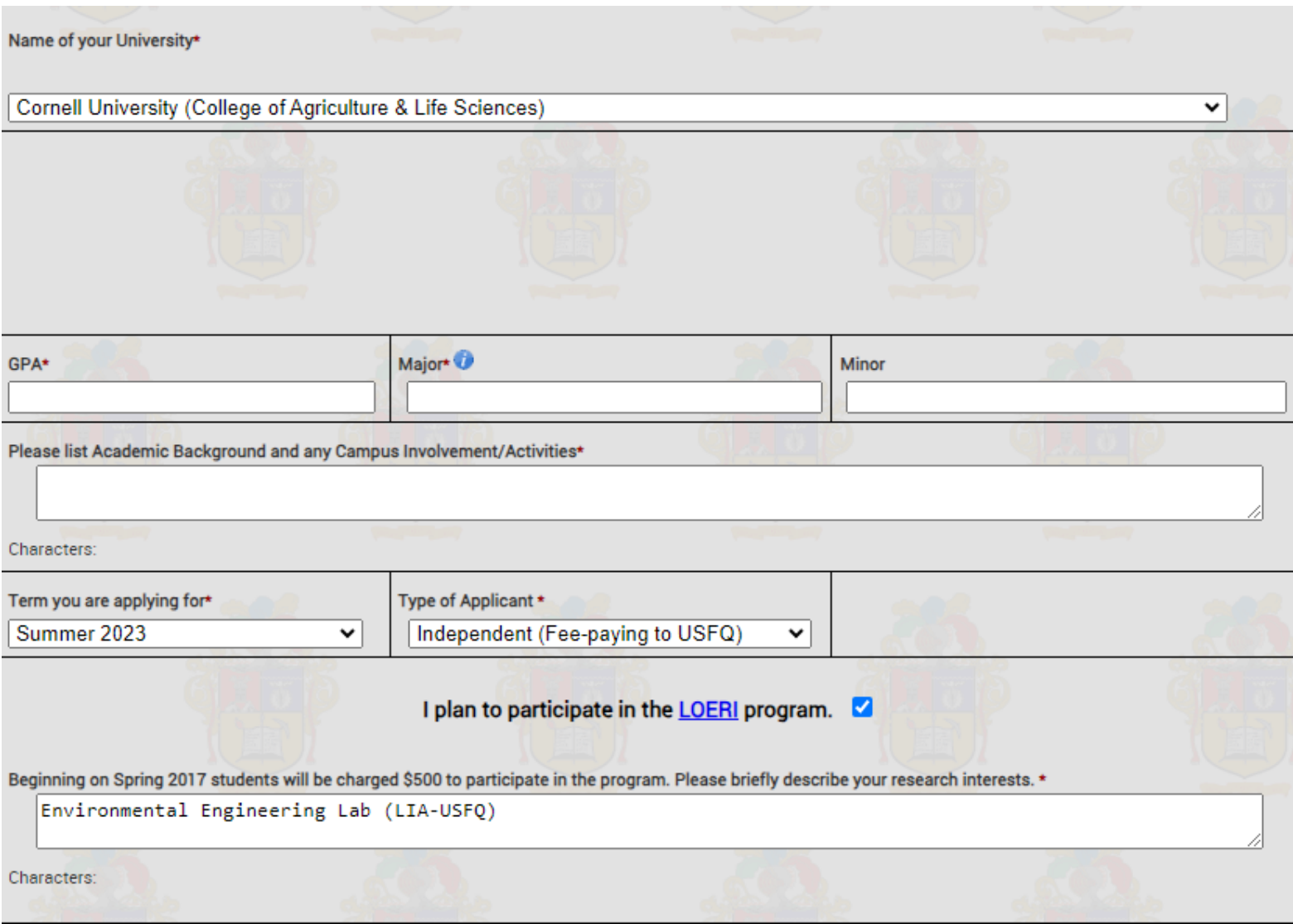

On the "Health & Housing" page, please indicate your dietary restrictions, allergies and interests. You will need to check off the corresponding box and fill out additional parameters, if you choose to stay with a host family. Click on "Save".

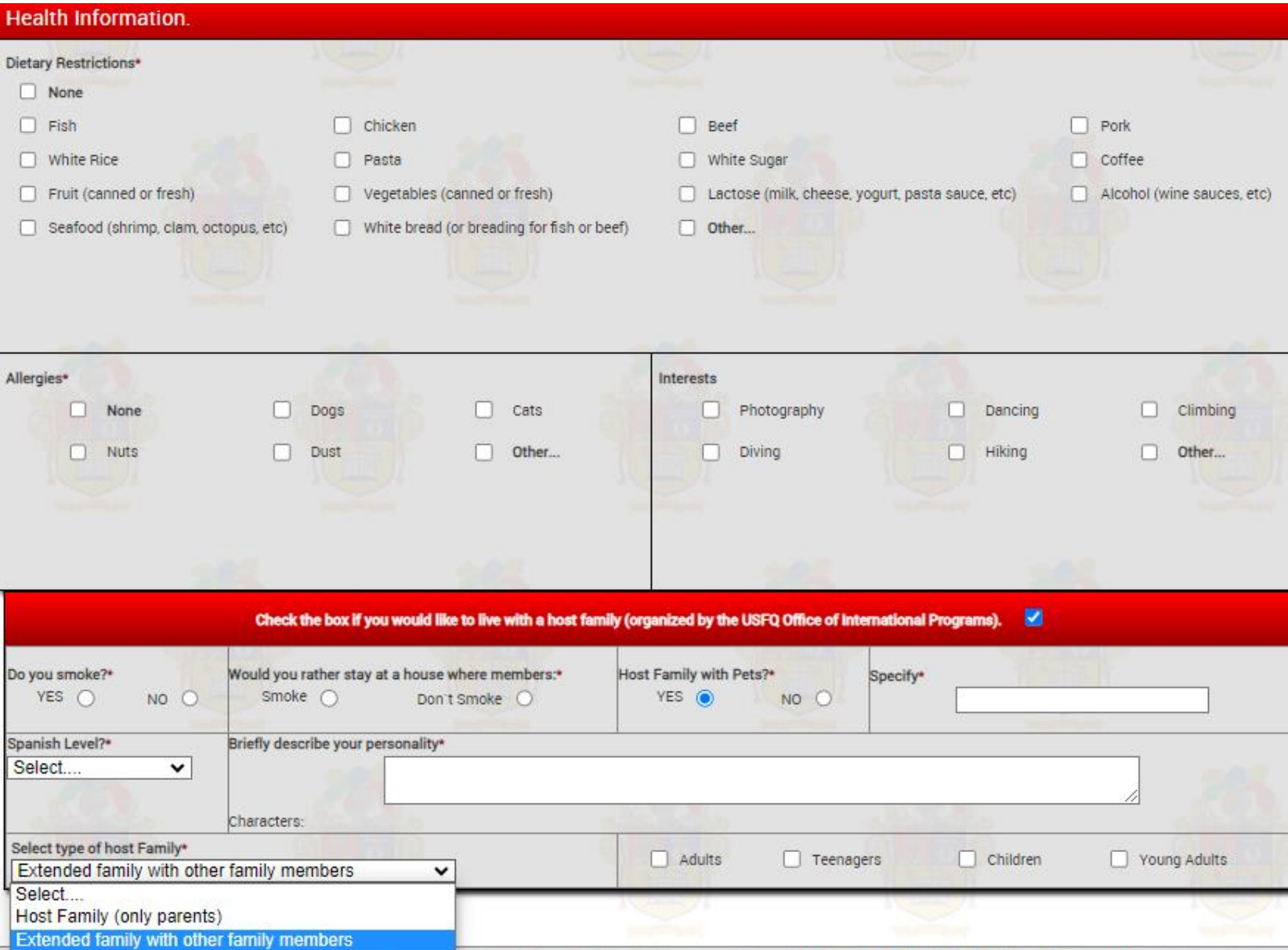

On the "Personal Documents" page you will need to upload– a photograph (shoulders up), your **scanned (not a picture taken with your phone)**  passport in color (the passport number and the rest of the information must be clearly visible!) and your scanned proof of insurance **(not the Insurance card!!. It has to be a certificate stating the Insurance Policy the amount of coverage and that it includes emergency evacuation)**. Click on "Save". Also, please pay attention to the parameters of the files – PDF with a maximum size of 4MB. Regarding the proof of insurance section, if it's more convenient for you (partner universities), we can accept a general letter for all of your students

stating that all of them are covered with XXX insurance company, for XX amount and that it includes emergency evacuation. This will make the

completion of the application easier for your students.

## **Personal Documents.**

Please upload all documents in PDF format except for the photo file. File size must not exceed 4MB. Multiple page documents should be saved in one file.

Photo\* Please upload a recent photo of yourself (head and shoulders with plain background). Must be JPEG or PDF format.

Seleccionar archivo Sin archivos seleccionados

Passport: • Please upload a current version of your Passport. This should be in COLOR and contain the photo page of it. Note: Your Passport should be valid for AT LEAST six months after leaving Ecuador Seleccionar archivo | Sin archivos seleccionados

Insurance: \* All students are required to have international insurance with a minimum of \$50,000 coverage, medical evacuation, and repatriation. Please upload proof of your international insurance benefits by uploading a letter from your insurance company stating the coverage and dates of coverage. \* Seleccionar archivo Sin archivos seleccionados

On the "Academic Documents" page an essay and your official transcript should be uploaded –Also, please pay attention to the parameters of the files – JPEG or PDF with a maximum size of 4 MB.

• **The Letter of Recommendation is only for students that choose to participate in the LOERI program**

# **Academic Documents**

Please upload all documents in PDF format except for the photo file. File size must not exceed 4MB. Multiple page documents should be saved in one file.

Personal Essay (300-500 words): \* Describe how you will benefit both academically and personally from this program. including the connection between your interests and the program's academic content\* Seleccionar archivo Sin archivos seleccionados

Official Transcript\* Seleccionar archivo Sin archivos seleccionados

Letter of Recommendation: \* Please upload a letter of recommendation from a professor at your home institution in the discipline of your intended research project. This letter should specifically address your participation in the LOERI program.\* Seleccionar archivo | Sin archivos seleccionados

On the last page of the online application, please read carefully the Terms and Conditions and put a tick in the box at the bottom. Click on "Save".

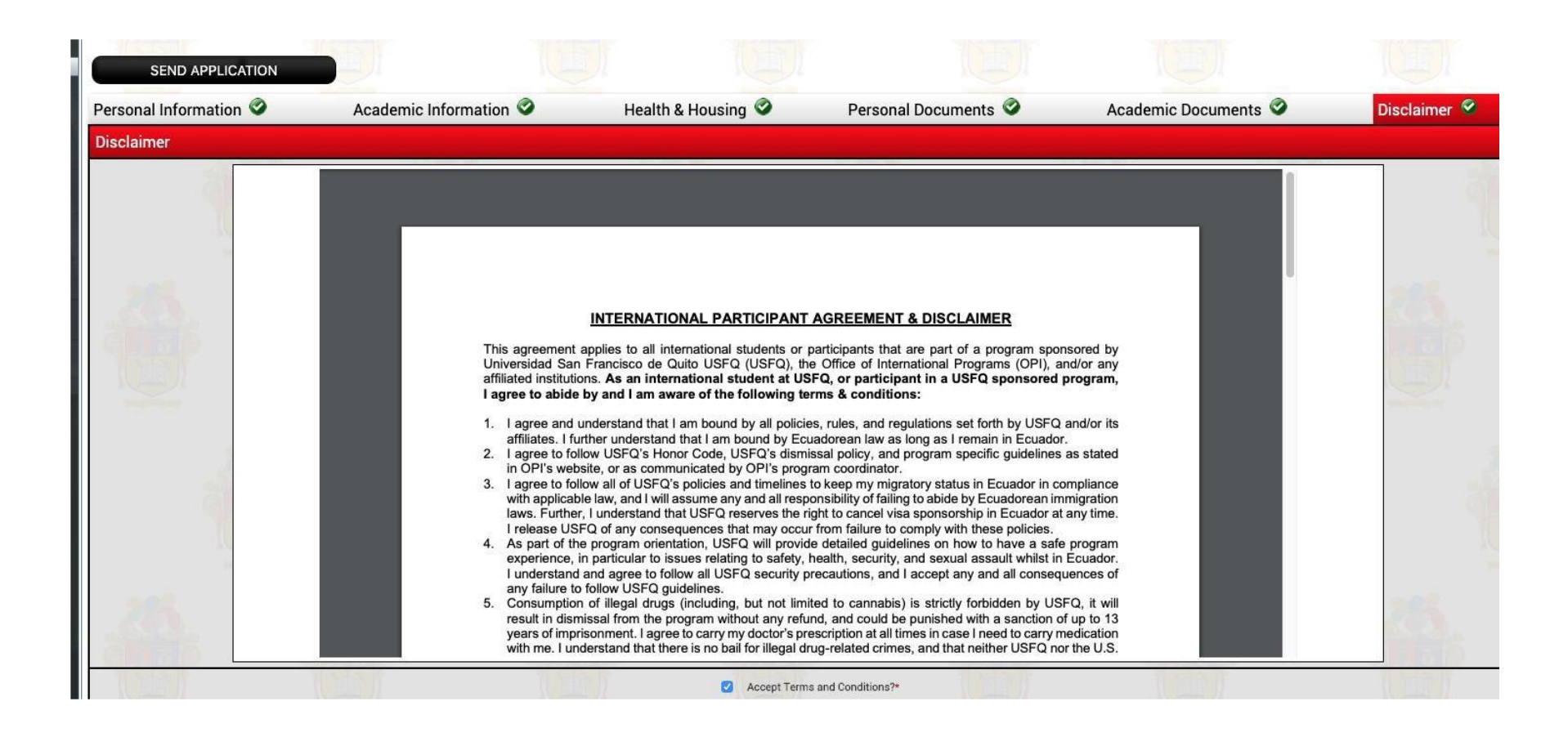

Once the student has all the pages with the green check the "send application" button will appear.

After your application has been filled out completely and you have saved all the changes, you will receive an email confirming that your

application has been submitted for further consideration.

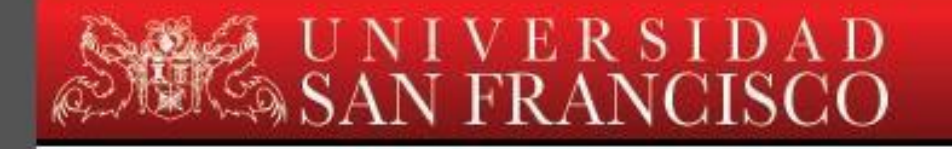

Campus Cumbayá - Diego de Robles y Vía Interoceánica PBX (593) 2-297-1700 Fax (593) 2-289-0070 PO.BOX 17-1200-841. Ouito - Ecuador www.usfq.edu.ec

Dear Victoria Pankina,

You have successfully completed and submitted your online application for the Cumbaya Program (Main Campus), and it will be reviewed shortly. You will be notified of your acceptance status by Email. In the meantime, you can contact us at opi@usfq.edu.ec if you have any questions. Thank you for applying to the program.

Sincerely,

**USFQ Office of International Programs** 

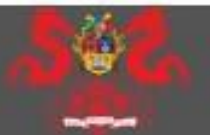